MasterScope MISSION CRITICAL OPERATIONS /SystemManager/Application Navigator Command Reference (Help differences) TopologyCmd LIST TopologyCmd IMPORT TopologyCmd EXPORT

Copyright(C) NEC Corporation 2015. All rights reserved.

# Revision History

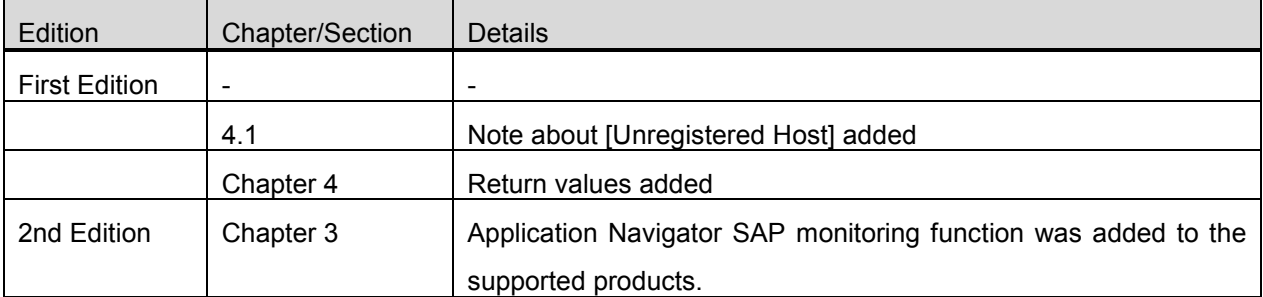

## Contents

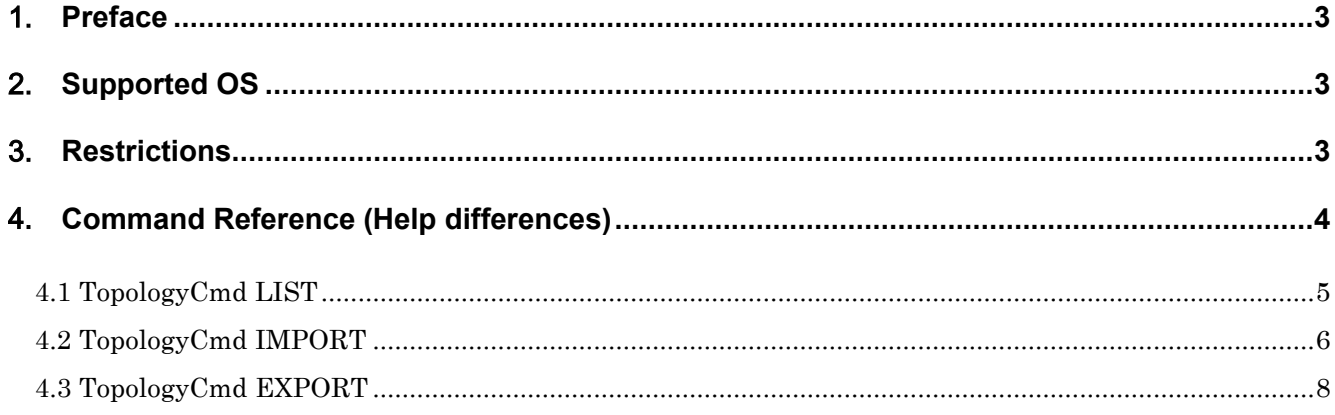

## <span id="page-3-0"></span>1.**Preface**

This document is a reference for the following commands which are not described in the standard Help of MasterScope MISSION CRITICAL OPERATIONS Ver. 3.7.0/SystemManager Ver. 5.6.0/Application Navigator

Ver. 3.3.0.1 or later.

- TopologyCmd LIST
- TopologyCmd IMPORT
- TopologyCmd EXPORT

## <span id="page-3-1"></span>2.**Supported OS**

The supported platforms vary depending on the product. For details, see "TopologyCmd command manager platforms for each MasterScope product" below.

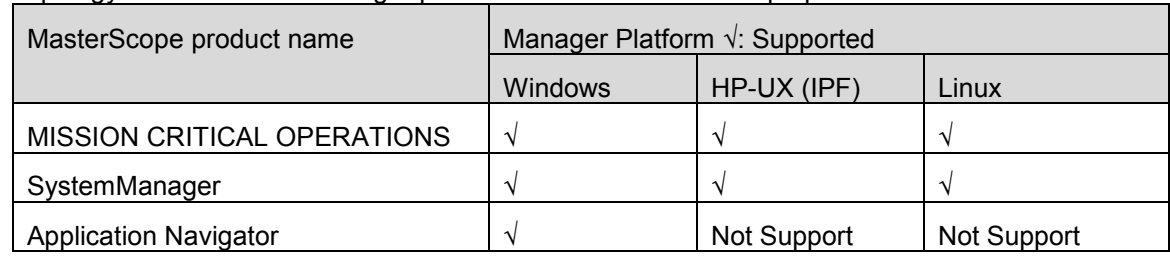

■ TopologyCmd command manager platforms for each MasterScope product

## <span id="page-3-2"></span>3. **Restrictions**

- TopologyCmd IMPORT and TopologyCmd EXPORT do not support remote hosts.
- Only the following monitoring functions support TopologyCmd IMPORT and TopologyCmd EXPORT in Application Navigator.

Oracle monitoring and SQL Server monitoring, SAP monitoring

When a file that includes the settings for non-supported monitoring functions is imported using the TopologyCmd command, the existing settings for instances and servers are deleted.

To retain the existing settings and import other monitoring settings, the settings for Application Navigator must be excluded from the import target. Delete the following line from the exported Topology.txt file to exclude them from the target.

SERVICE005=41,"ApplicationMonitor",ApplicationMonitor.txt

## <span id="page-4-0"></span>4. **Command Reference (Help differences)**

■ TopologyCmd command

This command displays a list of hosts in the topology view, applies the monitoring definitions from a file, and outputs the monitoring definitions to a file.

[Related items] [TopologyCmd LIST](#page-5-0) [TopologyCmd IMPORT](#page-6-0) [TopologyCmd EXPORT](#page-8-0)

#### [Note]

To execute these commands on the UNIX (HP-UX, Linux) manager, the following preparations are required.

- Library path setting Add the following to the environment variable LD\_LIBRARY\_PATH (HP-UX, Linux). <Installation Directory>/Manager/bin
- **Locale setting** Specify UTF-8 for the locale of the execution environment.

## <span id="page-5-0"></span>**4.1 TopologyCmd LIST**

This command outputs a list of the host names and OS types of the currently monitored agents.

- This command exists on the machine where the manager is installed.
- For the UNIX manager (HP-UX, Linux), execute it using an account that has superuser authority.

[Path]

- **Windows manager:** <Installation Directory>\Manager\bin\TopologyCmd.exe
- UNIX manager (HP-UX, Linux): <Installation Directory>/Manager/bin/TopologyCmd.exe

[Specification method]

TopologyCmd.exe LIST

[Description]

This command outputs a list of the host names and OS types of the currently monitored agents.

If the argument is omitted or invalid, Help is displayed.

[Argument]

Not specified

[Return values]

0 is returned on success.

A value other than 0 is returned on failure.

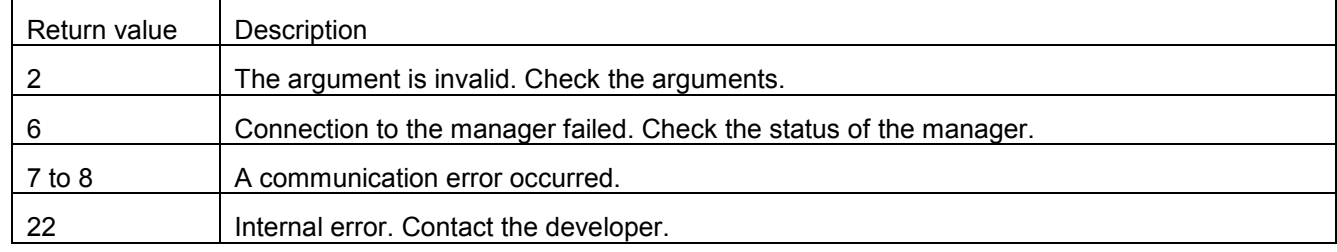

#### [Output format]

"Agent host name" [OS type]

[Output format]

"ServerA" [Windows] "ServerB" [HP-UX] "ServerC" [Linux]

"ServerD" [Windows]

[Note]

- The host names of all agents are displayed regardless of the operation status (running/stopped) of the agents.
- The agents in the [Unregistered Host] group are not displayed.

## <span id="page-6-0"></span>**4.2 TopologyCmd IMPORT**

This command applies the monitoring definitions described in a file to an agent.

- This command exists on the machine where the manager is installed.
- For the UNIX manager (HP-UX, Linux), execute it using an account that has superuser authority.

[Path]

- Windows manager: <Installation Directory>\Manager\bin\TopologyCmd.exe
- UNIX manager (HP-UX, Linux):

<Installation Directory>/Manager/bin/TopologyCmd.exe

[Specification method]

TopologyCmd.exe IMPORT <HostName> <Import Directory>

[Description]

Apply the monitoring definitions described in a file in the directory specified by the argument <Import Directory>

to the agent specified by the argument <HostName>.

If the argument is omitted or is invalid, Help is displayed. The commands are not displayed in the Help.

[Argument]

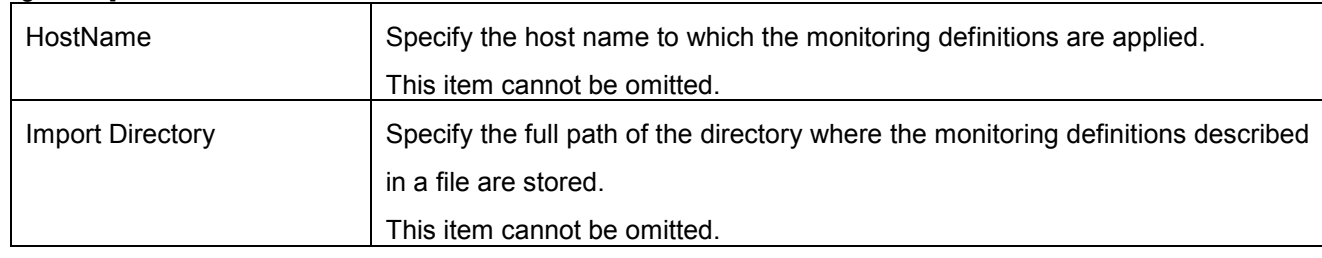

[Return values]

0 is returned on success.

A value other than 0 is returned on failure.

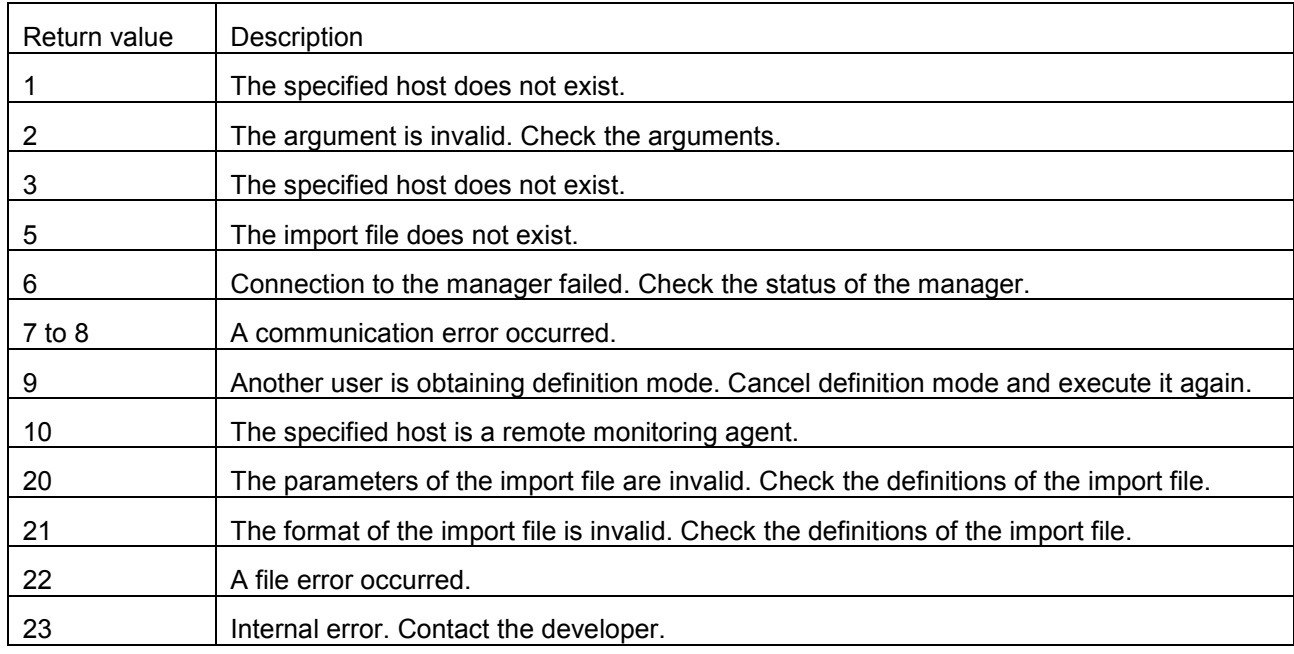

[Note]

 $\blacksquare$  It is recommended to perform a backup before importing.

- For the backup command, see "Backup and Restore Functions" in "Command Reference" of the Help.
- **IMPORE CANNOT IMPORT CANNOT IN PROPERTY CANNOTED FIND** Import cannot be performed when a console that is running in definition mode exists.
- A remote monitoring agent cannot be specified.
- The command fails when the specified host name does not exist.
	- The host names that can be specified are the host names displayed by TopologyCmd LIST.
- If a host name in the [Unregistered Host] group is specified, the command succeeds but its operation is not guaranteed.
	- **Do not specify a host name in the [Unregistered Host] group.**
- The command fails when the specified directory does not exist.
- For details about monitoring definitions described in a file, see separate volume of "TopologyCmd Batch Registration and Setting Detail Confirmation of Monitoring Definitions File Specifications".
- Added definitions for the syslog monitoring and event log monitoring become valid after the agent is restarted.
- If the import is performed when the agent is not connected to the manager, the settings become valid after the agent is connected.

[Related item]

[TopologyCmd EXPORT](#page-8-0)

## <span id="page-8-0"></span>**4.3 TopologyCmd EXPORT**

This command outputs the monitoring definitions of the agent to a file.

- This command exists on the machine where the manager is installed.
- For the UNIX manager (HP-UX, Linux), execute it using an account that has superuser authority.

[Path]

- Windows manager: <Installation Directory>\Manager\bin\TopologyCmd.exe
- UNIX manager (HP-UX, Linux): <Installation Directory>/Manager/bin/TopologyCmd.exe

[Specification method]

TopologyCmd.exe EXPORT <HostName> <Export Directory>

[Description]

Output the monitoring definitions of the agent specified by the argument <HostName> to a file in the directory specified by the argument <Export Directory>.

If the argument is omitted or is invalid, Help is displayed. This command is not displayed in the Help.

[Argument]

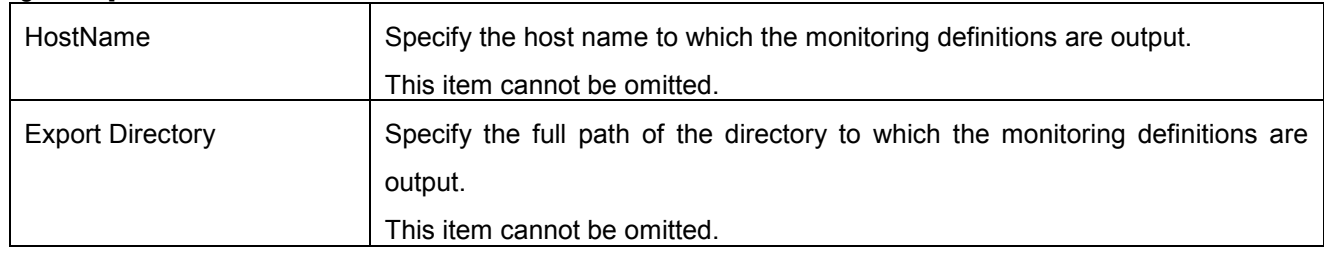

[Return values]

0 is returned on success.

A value other than 0 is returned on failure.

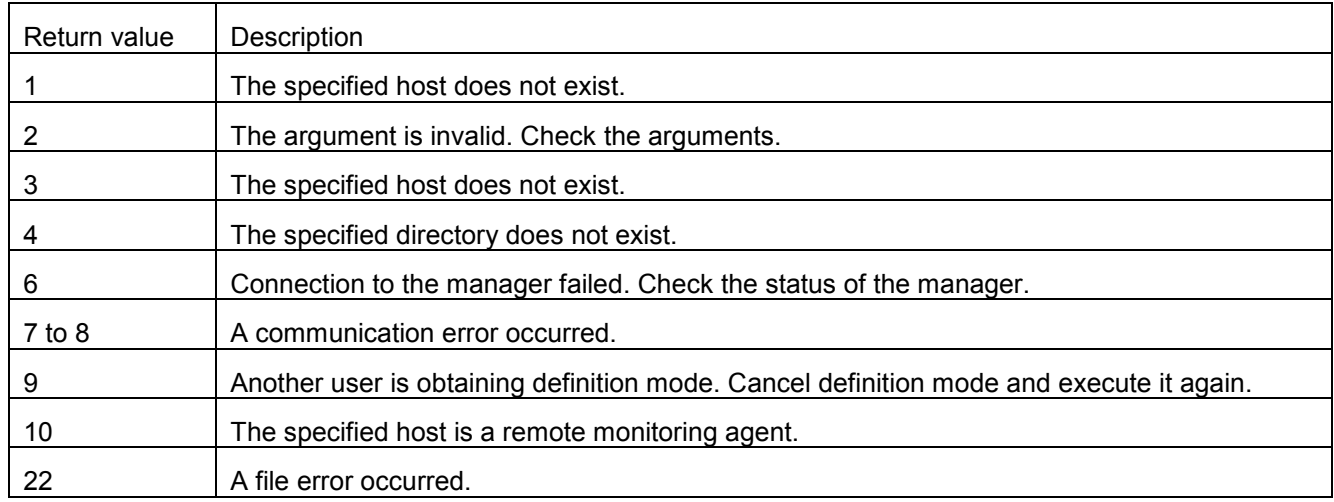

[Note]

- **Export cannot be performed when a console that is running in definition mode exists.**
- A remote monitoring agent cannot be specified.
- $\blacksquare$  The command fails when the specified host name does not exist.
- The host names that can be specified are the host names displayed by TopologyCmd LIST.
- The command fails when the specified directory does not exist. The root directory cannot be specified.

 For details about monitoring definitions output to a file, see separate volume of "TopologyCmd Batch Registration and Setting Detail Confirmation of Monitoring Definitions File Specifications".

[Related item]

[TopologyCmd IMPORT](#page-6-0)